2

## **Wiedereinstieg VBA am Beispiel des Kombinatiosfeld-Assistenten in MS-ACCESS**

Am Beispiel des Formulars "Stundeneingabe" der Datenbank "PersonaZeitarbeit" soll im Folgenden ein Wiedereinstieg in die Programmiersprache Visual Basic for Application durchgeführt werden. VBA als Quasi-Objektorientierte Programmiersprache benutzt unterschiedliche *Objekte* (*in Access z. B. ein Formular oder einzelne Steuerelemente*), dem verschiedene *Methoden* (*Vorgang oder Tätigkeit, die mit oder von einem Objekt ausgeführt werden kann*), *Eigenschaften (bestimmen die charakteristischen Merkmale eines Objektes*) und *Ereignisse* (*Reaktion von Windows-Applikationen auf Aktionen - z. B. Mausklick - des Benutzers*) zugewiesen werden können. Dies geschieht durch Prozeduren, die im Code-Editor von Access-VBA umzusetzen sind.

Eine Hilfe zum Einstieg in die Ereignisgesteuerte Programmierung kann die automatische Erstellung von Programmzeilen durch den in Access häufig vorkommenden Assistenten sein. Unser Fall: Das Stundeneingabe-Formular der Zeitarbeits-Datenbank soll durch eine Auswahl mittels Kombinationsfeld vereinfacht werden. Die vier folgenden Grafiken sollen die Thematik veranschaulichen.

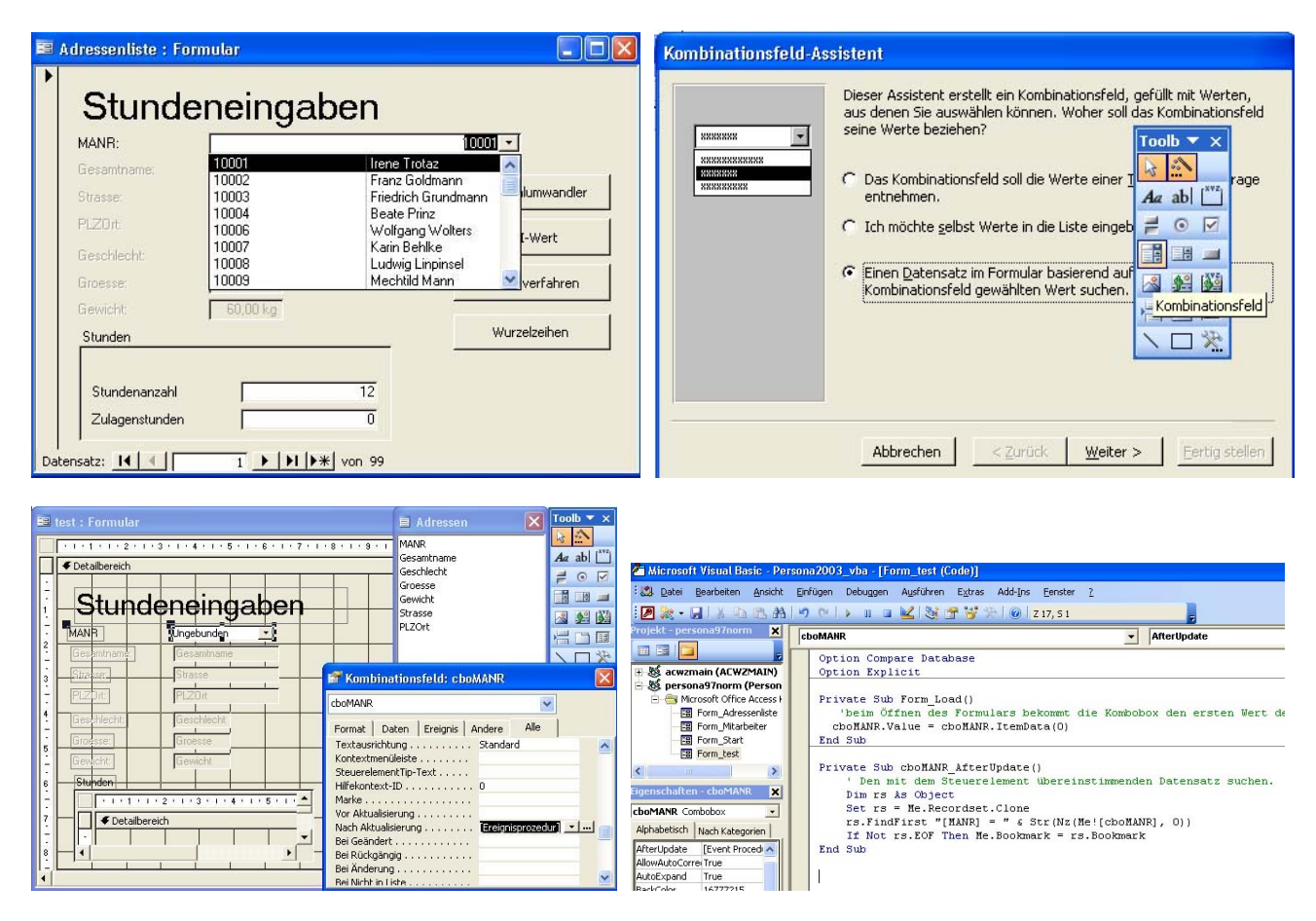

## **Aufgabenstellung:**

- a) Öffnen Sie das gegebene Stundeneingabe-Formular in der Entwurfsansicht und fügen mittels Toolbox ein Kombinationsfeld ein (Achten Sie dabei auf die Aktivierung der Assistentenschalftläche innerhalb der Toolbox). Wichtig: Im ersten Schritt des Assistenten muss die Option "*Einen Datensatz im Formular basierend auf …*" gewählt werden.
- b) Sehen Sie sich nach Beendigung der Kombinationsfelderstellung den Quellcode im VBA-Editor (Alt + F11) an und klären Sie mittels Online-Hilfe den gesamten Quellcode. Tipp: Eine Alternative zur Einsicht in den Quellcode ist das Eigenschaftsfenster des erstellten Kombinationsfelds. Dem Ereignis "Nach Aktualisierung" wurde automatisch die Ereignisprozedur zugewiesen.

**Hinweis:** Ein in Access 97 erstelltes Kombinationsfeld (mit dem Namem *cboMANR* !!) erhält folgenden Quellcode:

```
Sub cboMANR_AfterUpdate() 
   Me.RecordsetClone.FindFirst "[MANR] = " & Me![cboMANR] 
   Me.Bookmark = Me.RecordsetClone.Bookmark 
End Sub
```
ą